# **Sistema de Costos de producción**

# **Versión 5.0 net**

# **EXEC SISTEMAS**

Es una empresa que desarrolla y asesora desde 1985 en sistemas de aplicación para el comercio y la industria.

## **CARACTERÍSTICAS DEL SISTEMA**

Este sistema permite el cálculo de costos de producción y manejo de stock, contando con las siguientes prestaciones:

- Administración de Materias primas
- Administración de Mano de obra
- Administración de Materia prima de terceros
- Administración de Mano de obra de terceros
- Administración de piezas y conjuntos
- Administración de productos terminados
- Administración de Clientes y Proveedores
- Administración de Rubros y Sectores, etc.
- Planificación de la producción
- Manejo de stock

#### **BASE DE DATOS**

El sistema utiliza como base de datos el SQL Server, desarrollado por Microsoft, que es una de las tres mayores y más seguras bases que hay en el mercado.

Para que el sistema se instale y funcione correctamente el SQL debe estar instalado previamente y configurado para uso en red, si el usuario así lo requiere.

#### **CONFIGURACION MINIMA REQUERIDA**

Este sistema funciona para Pentium o similares y superiores, con la siguiente configuración mínima:

Sistema operativo Windows NT, Windows 7, 8, 10 y 11 Memoria RAM  $4$  GBbytes o superior Espacio libre en Disco Impresoras Cualquiera que admita Windows

Se da por sentado que aquel que instala el sistema posee conocimientos mínimos sobre el sistema operativo.

#### **INGRESO AL SISTEMA Y MODO DE OPERACION**

Una vez encendida la máquina y encontrándose dentro del sistema operativo realizar los siguientes pasos.

Hacer doble-clic sobre el icono del sistema.

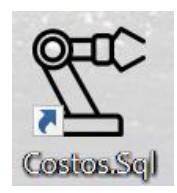

Se solicitará la clave de registración del sistema.

Una vez registrado el producto no se volverá a solicitar.

Inmediatamente aparecerá la siguiente pantalla de presentación donde se le solicita la **" clave de acceso "**; originalmente la clave de acceso es nula por ende tipear directamente **<Enter>.**

Si la palabra clave se ingresa erróneamente 3 veces, se cancelará el ingreso al sistema. *(El uso de la clave de acceso se explica más adelante).*

Luego se visualizará el menú principal del sistema, donde a partir del mismo se ingresará a los distintos submenús.

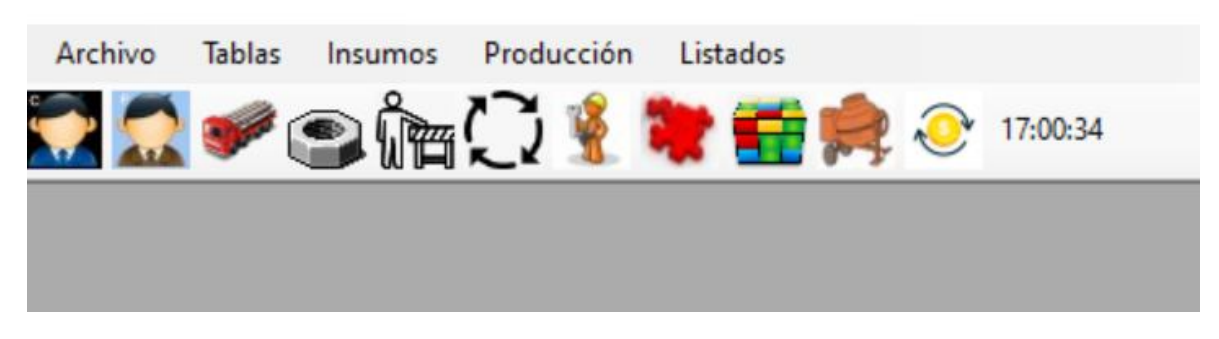

#### Los distintos módulos son los siguientes

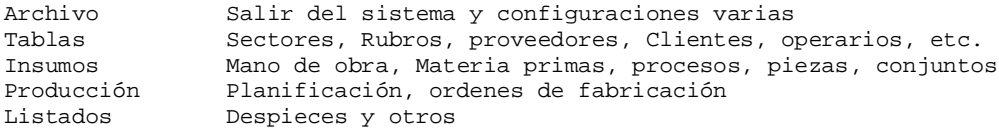

### **SUBMENU DE ARCHIVOS**

#### **SALIDA**

Para volver al sistema operativo ir al menú Archivo y luego hacer **clic** sobre Salir, el sistema se cerrará y volverá al sistema operativo.

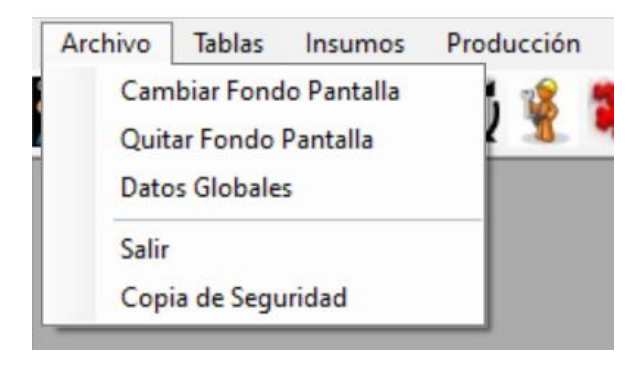

### **ICONOS DEL SISTEMA**

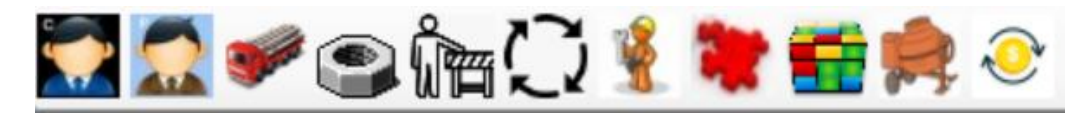

- 1. Archivo de clientes
- 2. Archivo de proveedores
- 3. Materia prima
- 4. Materia prima de terceros
- 5. Mano de obra directa (MOD)
- 6. Procesos
- 7. Mano de obra de terceros
- 8. Piezas
- 9. Conjuntos
- 10. Productos
- 11. Actualizar precios

## **DATOS GLOBALES**

En esta opción debe definir El nombre de la empresa, que luego saldrá en los listados, Las horas efectivas de trabajo por día y notas varias.

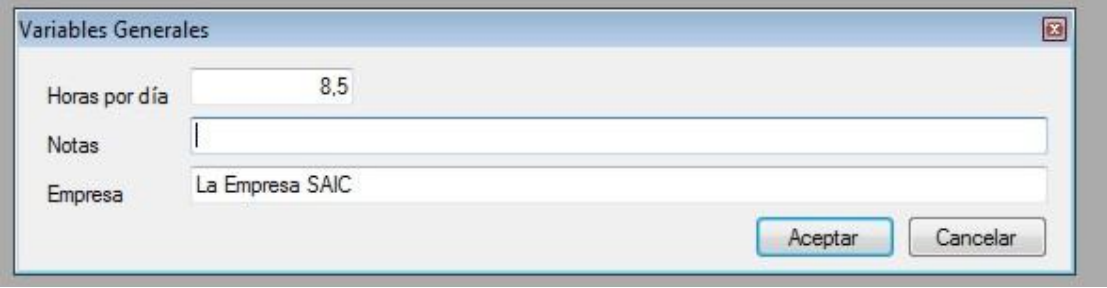

### **COPIA DE SEGURIDAD**

El sistema realiza una copia de seguridad todos los días que se ingresa al mismo, cada copia es independiente de la anterior. Pero puede realizar una copia independientemente de la que se hace en forma automática.

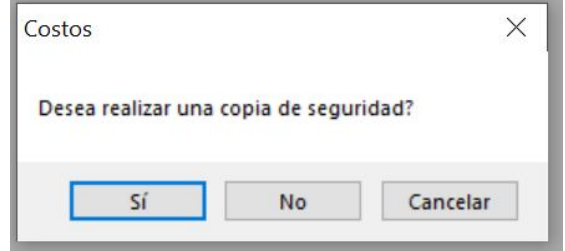